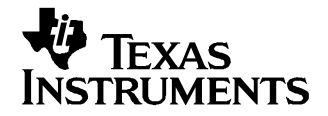

# **bq24730/31EVM (HPA111) for Multicell Synchronous Notebook Charger and System Power Selector**

#### **Contents**

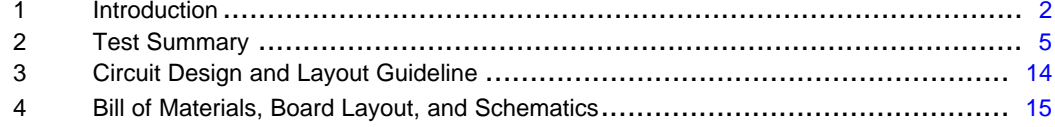

#### **List of Figures**

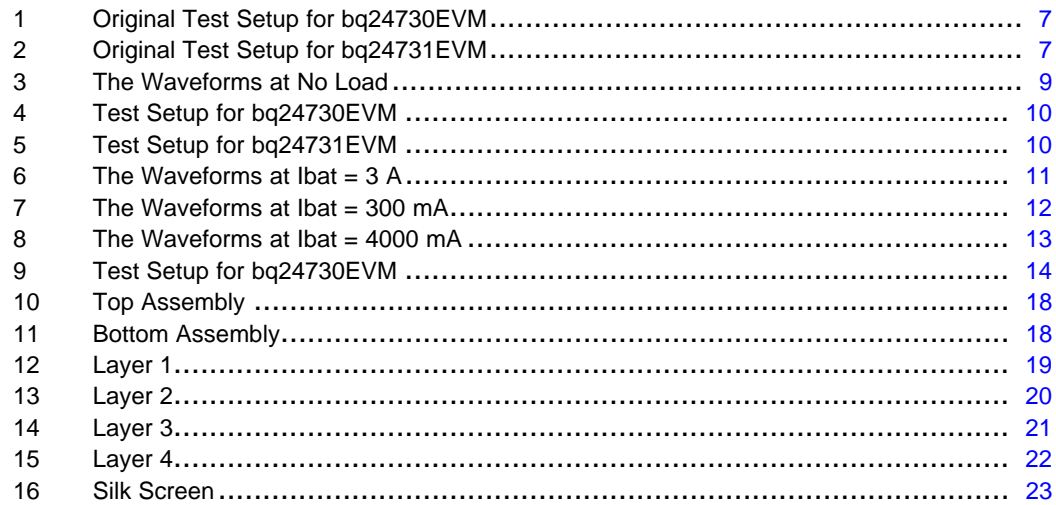

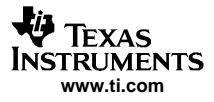

<span id="page-1-0"></span>Introduction

# **1 Introduction**

# **1.1 bq24730/31EVM Features**

- •Evaluation module for both bq24730 and bq24731
- •High-efficiency NMOS-NMOS synchronous buck charger with 300-kHz frequency
- •Battery/adapter to system power selector function
- •User-selectable 3-cell or 4-cell Li-ion battery voltage
- •User-selectable 3-A or 4-A charge current
- AC adapter Current Limit 4.7 A
- •Pin-programmable interface for control and status communications with host
- AC adapter operating range 17 V–24 V
- Charge and adapter overcurrent protection
- •LED indication for control and status signals
- •Test points for key signals available for testing purpose. Easy probe hook-up
- •Jumpers available. Easy-to-change connections

### **1.2 General Description**

The bq24730/31 evaluation module is <sup>a</sup> complete charger module for evaluating <sup>a</sup> multicell synchronous notebook charge and path selection solution using the bq24730/31 devices. It is designed to deliver up to 4 A of charge current to Li-ion or Li-polymer applications. The charge current can be reprogrammed by changing the current-setting resistance.

The bq24730/31 has <sup>a</sup> highly integrated battery charge controller designed to work with external host commands. The battery voltage, charge current, and other system parameters are pin-programmable.

The dynamic power management (DPM) function modifies the charge current depending on system load conditions, avoiding AC adapter overload.

High-accuracy, current-sense amplifiers enable accurate measurement of either the charge current or the AC adapter current, allowing termination of nonsmart packs and monitoring of overall system power.

The adapter isolation diode can be bypassed with an external MOSFET using <sup>a</sup> control signal provided by the bq24730/31, thus reducing overall power dissipation.

For details, see the bq24730/31 data sheet ([SLUS695\)](http://www-s.ti.com/sc/techlit/SLUS695).

#### **1.3 I/O Description**

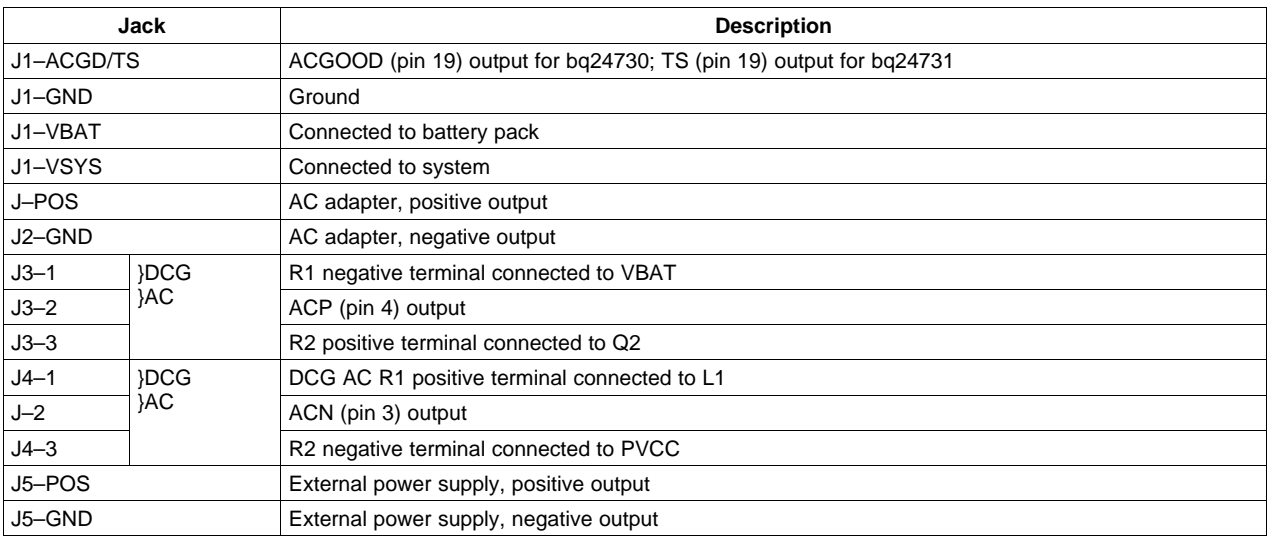

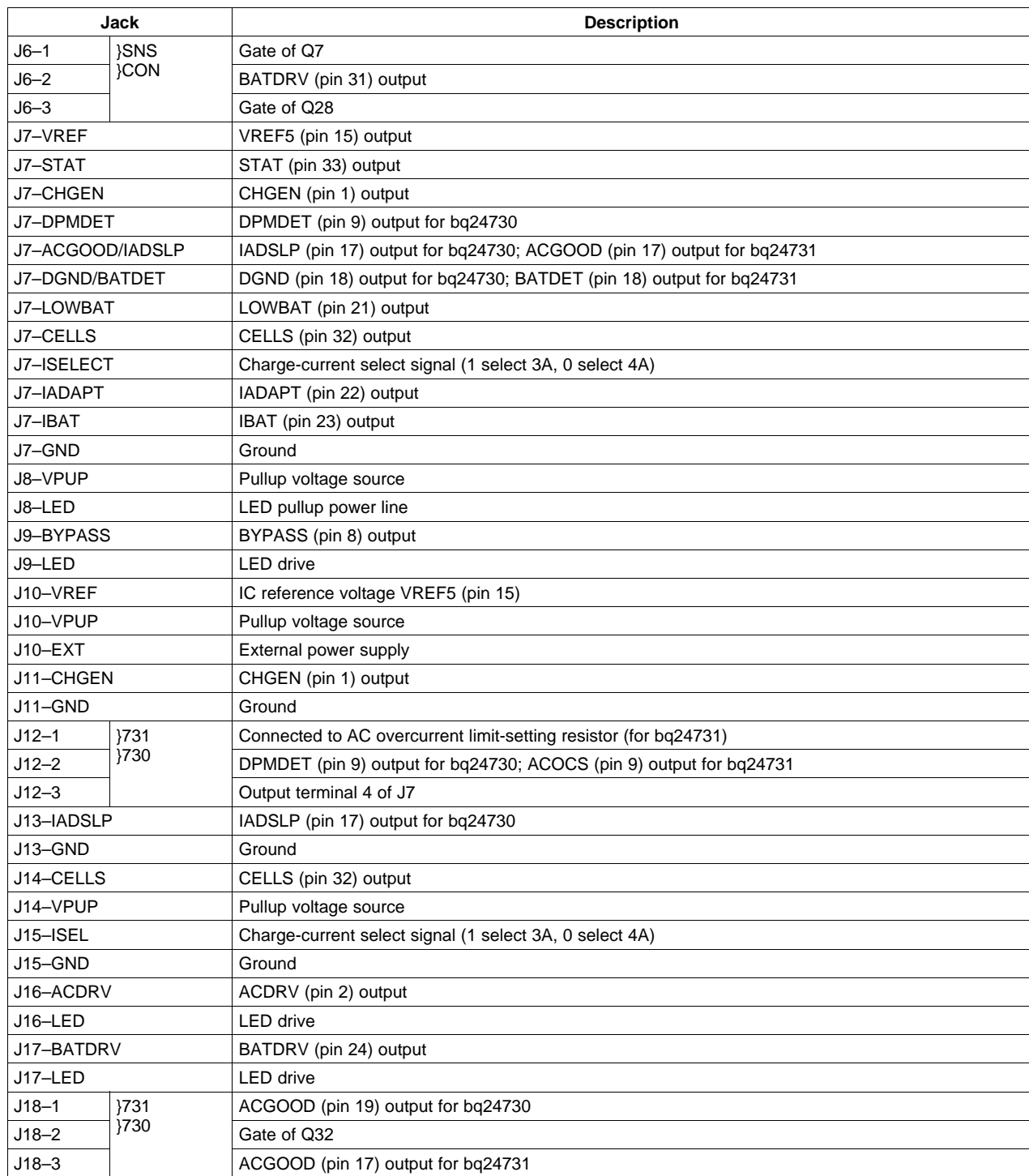

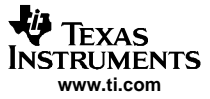

# **1.4 Controls and Key Parameters Setting**

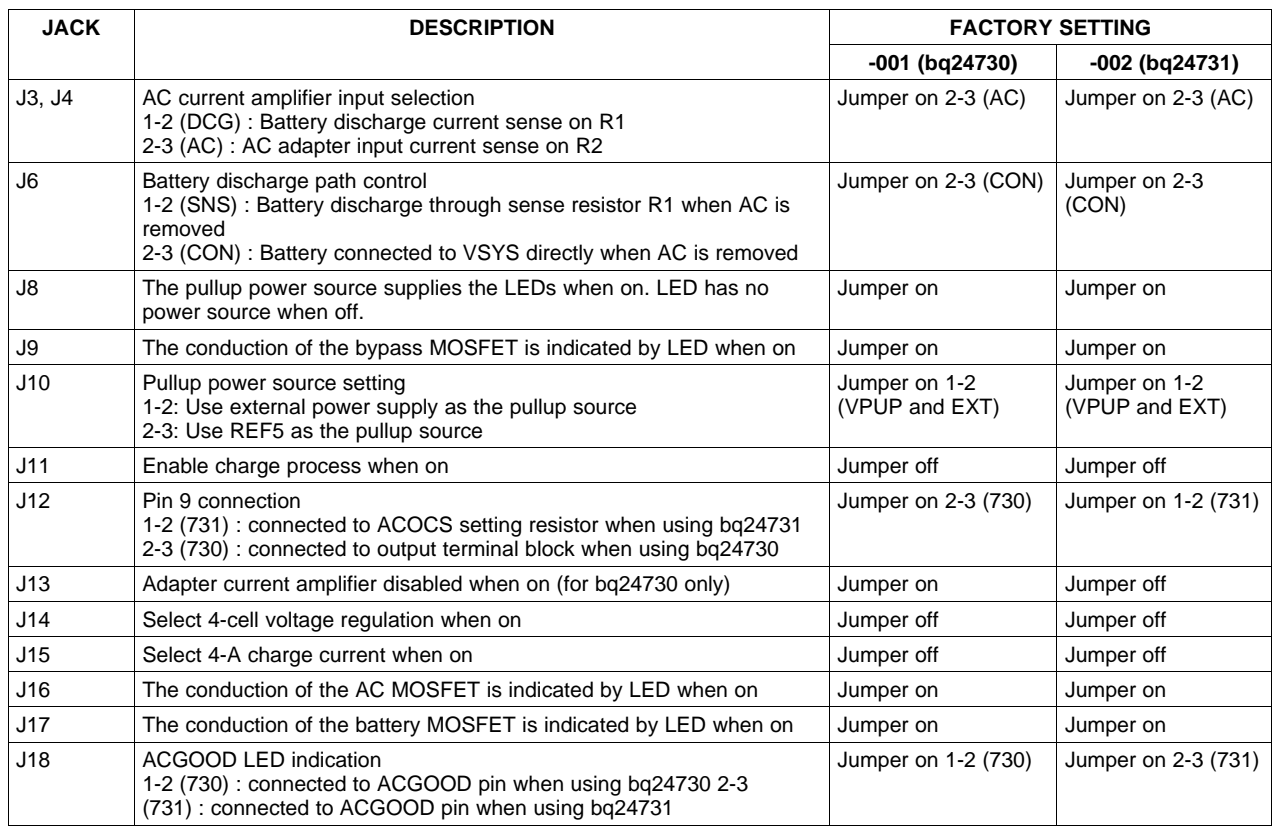

# **1.5 Recommended Operating Conditions**

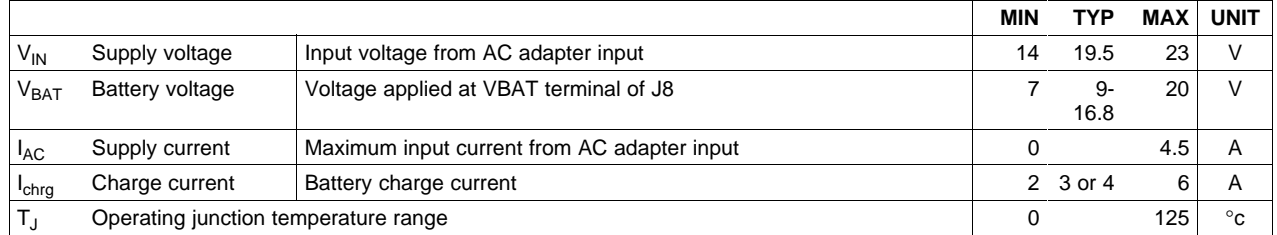

# <span id="page-4-0"></span>**2 Test Summary**

# **2.1 Definitions**

This procedure details how to configure the HPA111 evaluation board. On the test procedure, the following naming conventions are followed. See the HPA111 schematic for details.

- VXXX : External voltage supply name (VADP, VBT, VSBT)
- LOADW: External load name (LOADR, LOADI)
- V(TPyyy): Voltage at HPA111 internal test point TPyyy. For example, V(TP12) means the voltage at TP12.
	- V(Jxx): Voltage at HPA111 jack terminal Jxx.
- V(TP(XXX)): Voltage at test point XXX. For example, V(ACDET) means the voltage at the test point which is marked as ACDET.
- V(XXX, YYY): Voltage across point XXX and YYY.
- I(JXX(YYY)): Current going out from the YYY terminal of jack XX.
	- Jxx(BBB): Terminal or pin BBB of jack xx
		- Jxx ON : HPA111 internal jumper Jxx terminals are shorted
	- Jxx OFF: HPA111 internal jumper Jxx terminals are open
- Jxx (-YY-) ON: HPA111 internal jumper Jxx adjacent terminals marked as YY are shorted
	- $Measure \rightarrow$  Check specified parameters A, B. If measured values are not within specified limits, the A,B unit under test has failed.
- Observe $\rightarrow$  A,B Observe if A, B occur. If they do not occur, the unit under test has failed.

Assembly drawings have location for jumpers, test points, and individual components.

# **2.2 Equipment**

# **2.2.1 Power Supplies**

Power supply #1 (PS#1): <sup>a</sup> power supply capable of supplying 20 V at 5 A is required. Power supply #2 (PS#2): <sup>a</sup> power supply capable of supplying 5 V at 1 A is required. Power supply #3 (PS#3): a power supply capable of supplying 5 V at 1 A is required. (for bq24731 EVM only)

# **2.2.2 Electronic Load**

A 30-V/5-A electronic load

# **2.2.3 Kepco Load**

A Kepco bipolar operational power supply/amplifier (0 V  $\pm$  36 V, 0 A  $\pm$  12 A) Note: the Kepco load is employed to emulate <sup>a</sup> battery pack. It can be replaced by any power supply with current-sinking capability.

#### **2.2.4 Meters**

Eight Fluke 75 (equivalent or better) Or five equivalent voltage meters and three equivalent current meters. The current meters must be able to measure 5 A <sup>+</sup> current.

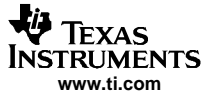

Test Summary

#### **2.2.5 Oscilloscopes**

An oscilloscope, <sup>a</sup> single voltage probe, and <sup>a</sup> single current probe are required.

# **2.3 Equipment Setup**

- 1. Set the power supply #1 for 0 VDC  $\pm$  100 mVDC, at 5-A  $\pm$  0.1-A current limit and then turn off supply.
- 2. Connect the output of power supply #1 in series with <sup>a</sup> current meter (multimeter) to J2 (POS, GND).
- 3. Connect <sup>a</sup> voltage meter across J2 (POS, GND).
- 4. Set the power supply #2 for 3.3 VDC  $\pm$  100 mVDC, at 1-A  $\pm$  0.1-A current limit and then turn off supply.
- 5. Connect the output of the power supply #2 to J5 (POS, GND).
- 6. Set the Kepco load for 10 VDC  $\pm$  100 mVDC and then turn off.
- 7. Turn off the electronic load.
- 8. Connect <sup>a</sup> voltage meter across J1 (VBAT, GND).
- 9. Connect <sup>a</sup> voltage meter across J1 (VSYS, GND).
- 10. Turn on the oscilloscope.
- 11. Insert the voltage probe into TP47 (PH), and connect to the oscilloscope.
- 12. Hook up the current probe to the wire connected to L1, and connect to the oscilloscope. Set up the current probe in such <sup>a</sup> way that the current direction is from the floating pad to the big pad on the right side.
- 13. J3 (-AC-): ON, J4(-AC-): ON, J6 (-CON-): ON, J8: ON , J10 (VPUP, EXT): ON, J11: OFF, J14: OFF, J15: OFF, J9: ON, J16: ON, J17: ON.
- 14. (For bq24730 only) J12 (-730-): ON, J13: ON, J18 (-730-): ON.
- 15. (For bq24731 only) J12 (-731-): ON, J13: OFF, J18 (-731-): ON.
- 16. (For bq24731 only) Set the power supply #3 for 2.5 V  $\pm$  100 mVDC, at 1 A  $\pm$  0.1-A current limit and then turn off supply.
- 17. (For bq24731 only) Connect the output of the power supply #3 to J1 (ACGD/TS, GND).

After the preceding steps have been performed, the test setup for bq24730EVM looks like that shown in [Figure](#page-6-0) 1. The test setup for bq24731EVM is shown in [Figure](#page-6-0) 2.

<span id="page-6-0"></span>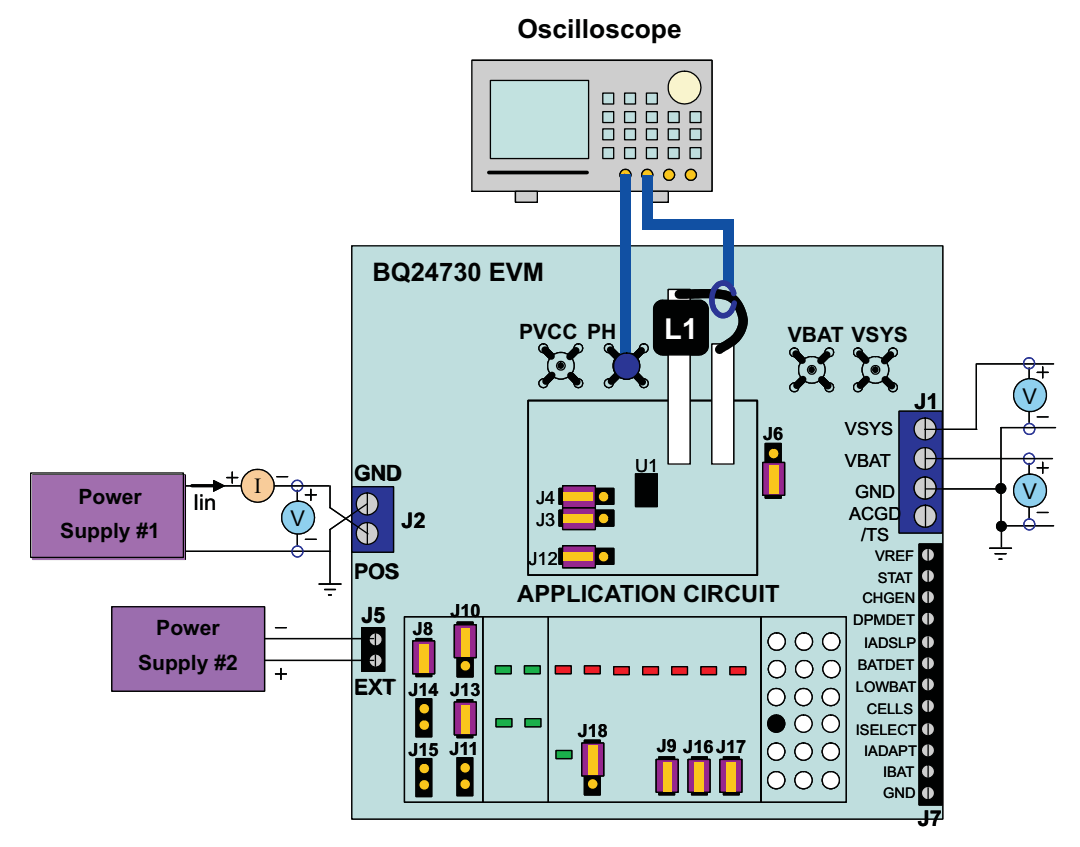

**Figure 1. Original Test Setup for bq24730EVM**

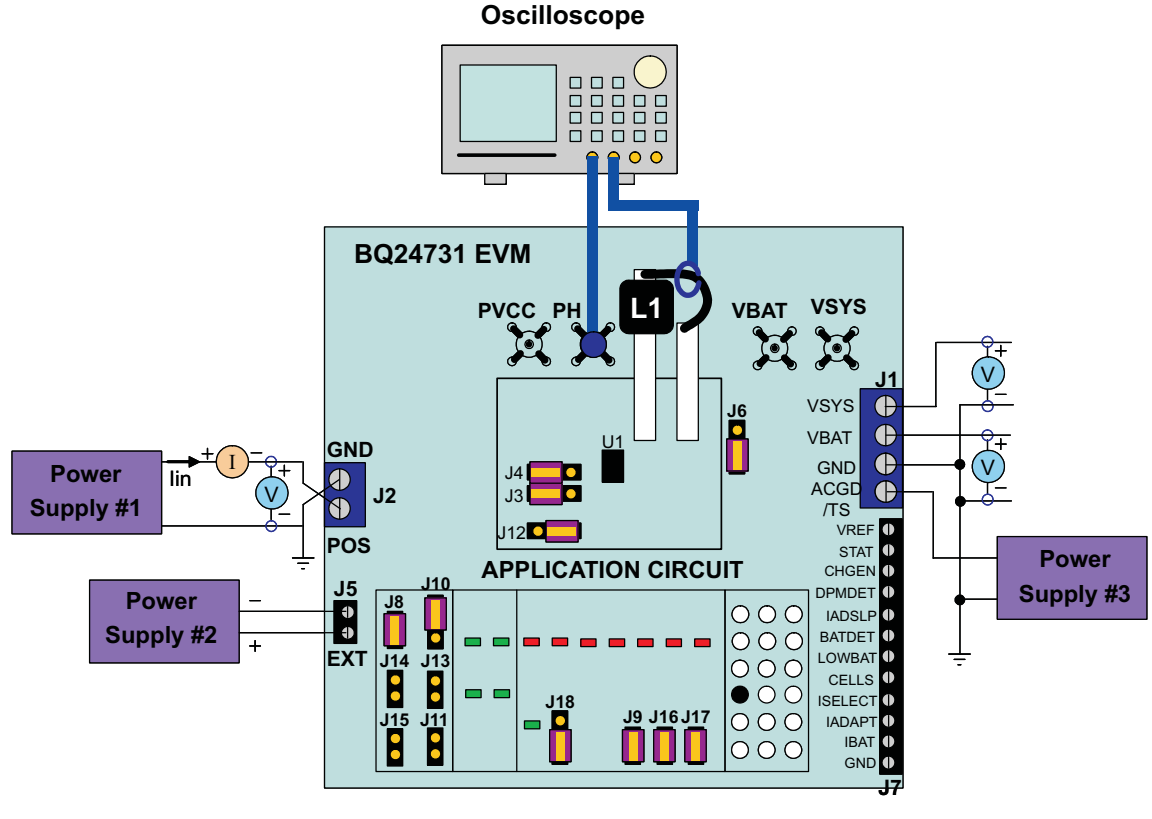

**Figure 2. Original Test Setup for bq24731EVM**

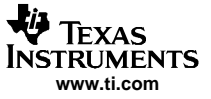

# **2.4 Procedure**

#### **2.4.1 AC Adapter Detection Threshold**

- 1. Make sure the preceding *Equipment Setup* steps are followed. Turn on PS#2.
- 2. (For bq24731 only) Turn on PS#3.
- 3. Turn on PS#1.
	- a. Measure $\rightarrow$  V(J1(VSYS)) = 0 V  $\pm$  500 mV
	- b. Measure $\rightarrow$  V(TP(VREF5)) = 0 V  $\pm$  500 mV
- 4. Increase the output voltage of PS#1 until D9 (BYPASS) is on but do not exceed 20 V.
	- a. Measure  $\rightarrow$  V(TP(AIRDET)) = 1.2 V  $\pm$  0.1 V
	- b. Measure  $\rightarrow$  V(J2(POS)) = 17 V  $\pm$  1 V
	- c. Measure  $\rightarrow$  V(J1(VSYS)) = 17 V  $\pm$  1 V
	- d. Measure  $\rightarrow$  V(TP(VREF5)) = 5 V  $\pm$  500 mV
	- e. Measure  $\rightarrow$  V(TP51) = 6 V ± 300 mV
	- f. Observe  $\rightarrow$  D13 (ACSW) on, D12 (BAT LOW) on, D16 (BAT ON) on. (Note: ignore D16 when the EVM is for bq24370)
- 5. Increase the output voltage of PS#1 until D18 (ACGOOD) on but do not exceed 20 V.
	- a. Measure  $\rightarrow$  V(J2(POS)) = 17.5 V  $\pm$  1 V
	- b. Measure  $\rightarrow$  V(TP(ACDET)) = 2.4 V  $\pm$  0.1 V

#### **2.4.2 Charge Parameters Settings**

- 1. Increase the voltage of PS#1 until  $V(J2(POS)) = 19 V ± 0.1 V$ .
	- a. Measure  $\rightarrow$  V(J1(VBAT, GND)) = 0 V  $\pm$  1 V
	- b. Install J11.
	- c. Observe  $\rightarrow$  D7 (CHG EN) on, D12 (BAT LOW) off, D10 (CHRGING) on.
	- d. Measure  $\rightarrow$  V(J1(VBAT)) = 12.6 V  $\pm$  200 mV
	- e. Observe  $\rightarrow$  Make sure the phase node voltage (PH) and the inductor current waveforms look like [Figure](#page-8-0) 3.

<span id="page-8-0"></span>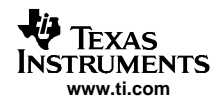

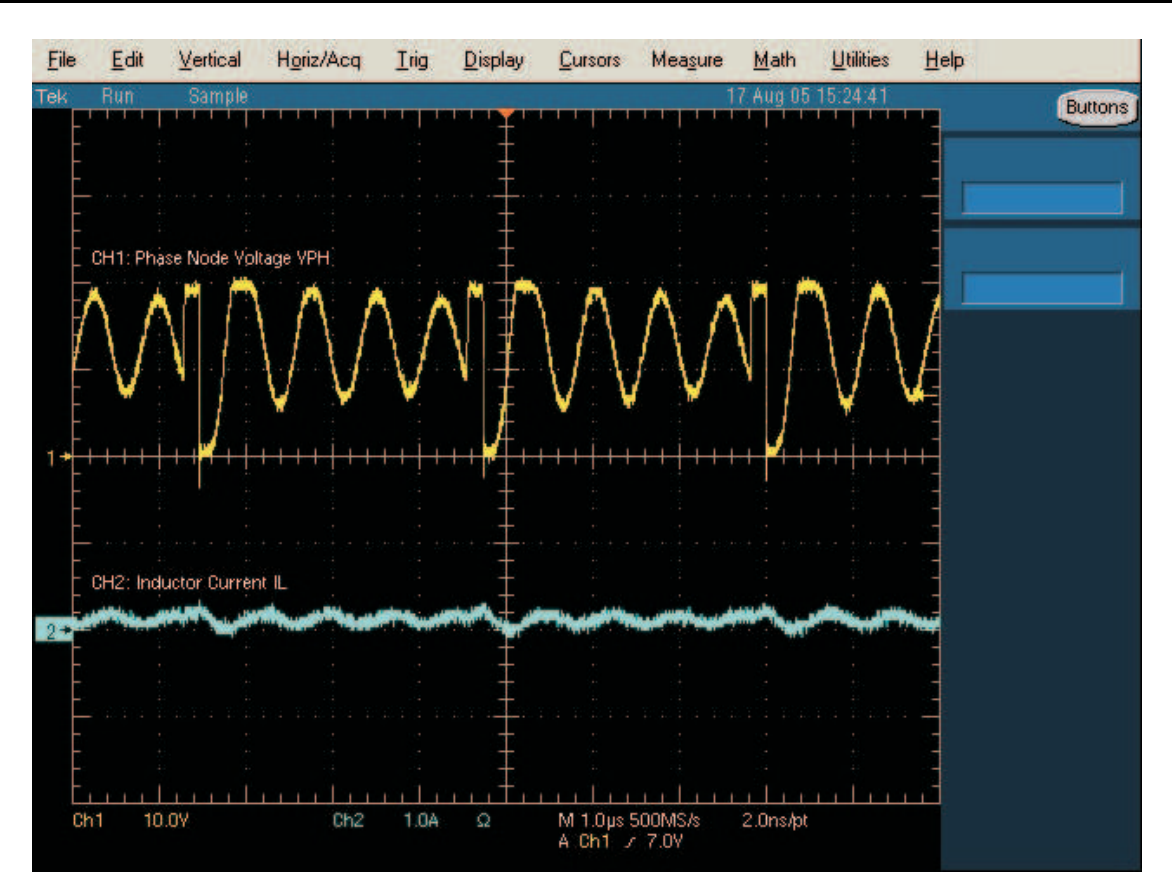

**Figure 3. The Waveforms at No Load**

#### **2.4.3 Low Battery Voltage Detection**

- 1. Uninstall J11 (disable the charging).
- 2. Connect the output of the Kepco load in series with <sup>a</sup> current meter (multimeter) to J1 (VBAT, GND). Make sure <sup>a</sup> voltage meter is connected across J1 (VBAT, GND). Turn on the Kepco load. Connect the output of the electronic load in series with <sup>a</sup> current meter (multimeter) to J1 (VSYS, GND). Make sure <sup>a</sup> voltage meter is connected across J1 (VSYS, GND). Turn on the power of the electronic load. Set the load current to 2 A  $\pm$  50 mA but disable the output. The setup is now like [Figure](#page-9-0) 4 for bq24730 and like [Figure](#page-9-0) 5 for bq24731. Make sure Ibat =  $0$  A  $\pm$  10 mA and Isys =  $0$  A  $\pm$  10 mA.

<span id="page-9-0"></span>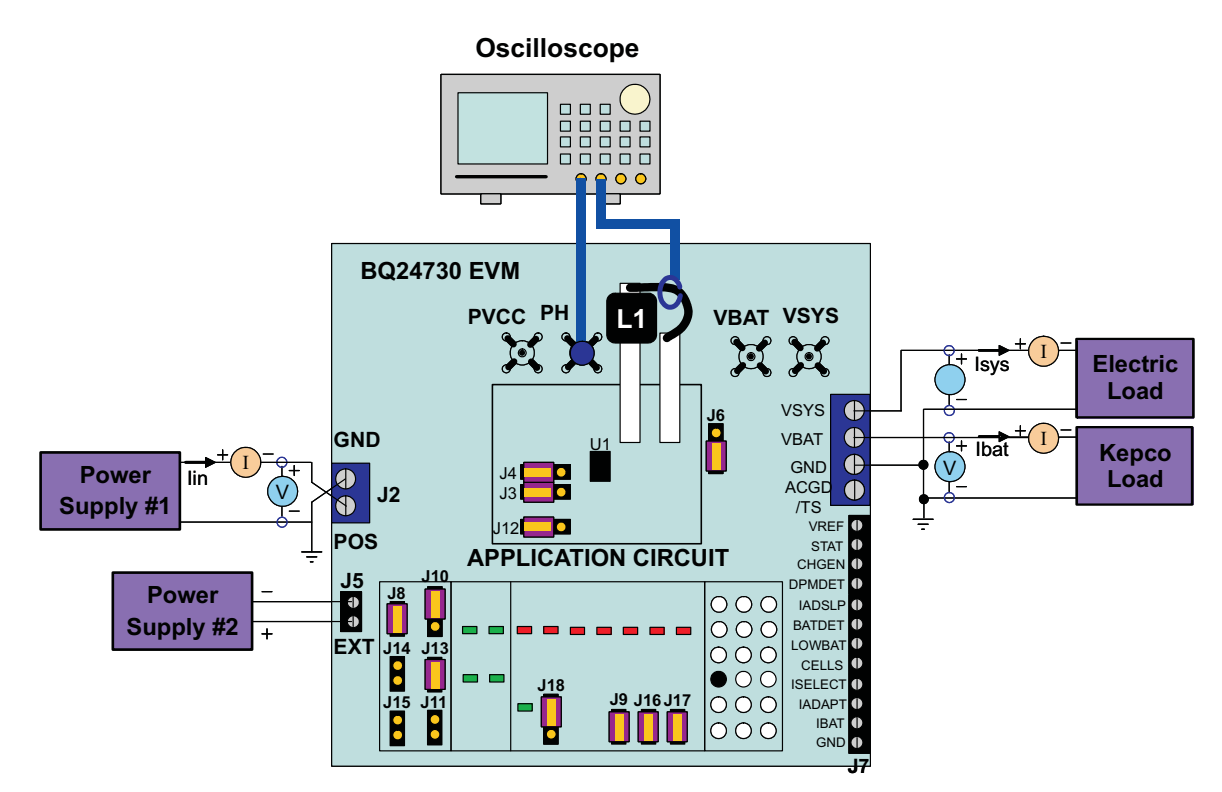

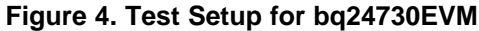

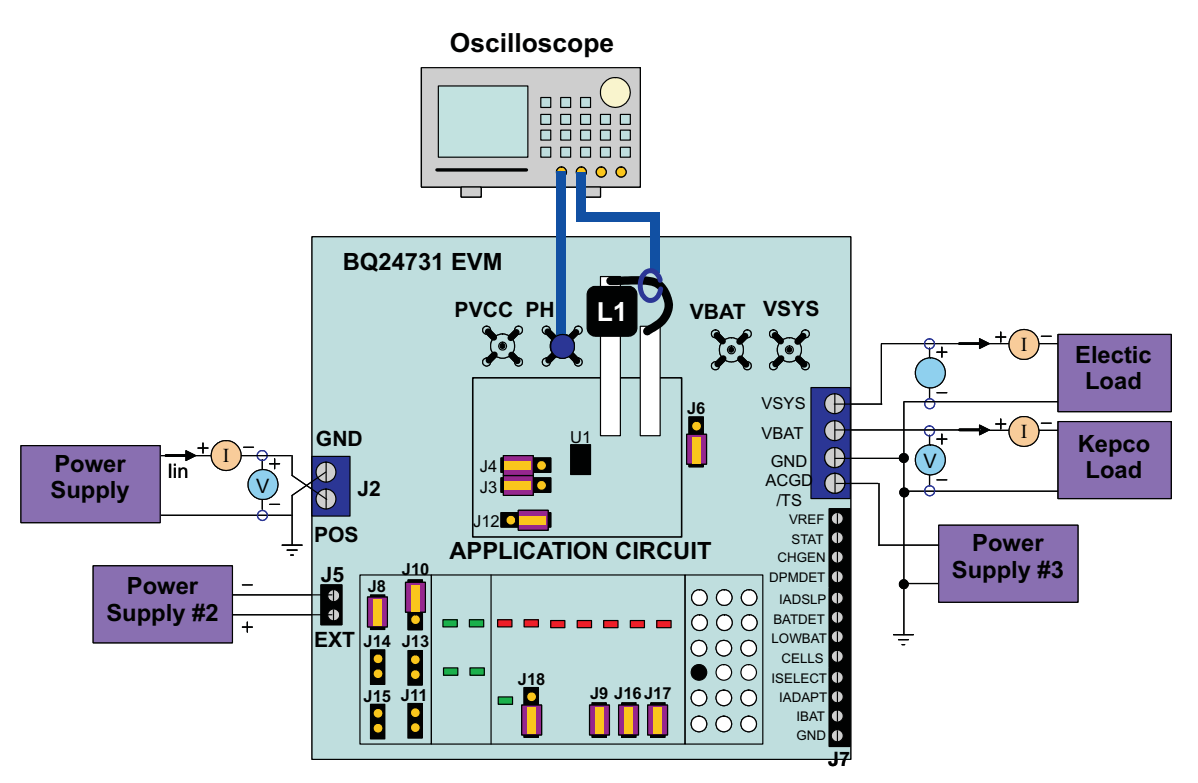

**Figure 5. Test Setup for bq24731EVM**

3. Slowly decrease the output voltage of the Kepco load until D12 (BAT LOW) is on.

a. Measure 
$$
\rightarrow
$$
 V(J1(VBAT)) = 9 V ± 200 mV

4. Slowly increase the output voltage of the Kepco load to 10  $V \pm 100$  mVDC.

<span id="page-10-0"></span>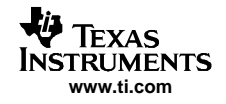

a. Observe  $\rightarrow$  D12 (BAT LOW) off

### **2.4.4 Charge Current and AC Current Regulation (DPM)**

- 1. Install J11 (enable the charging).
	- a. Measure  $\rightarrow$  Ibat = 3000 mA  $\pm$  200 mA
	- b. Observe  $\rightarrow$  Make sure the phase node voltage and the inductor current waveforms look like Figure 6.

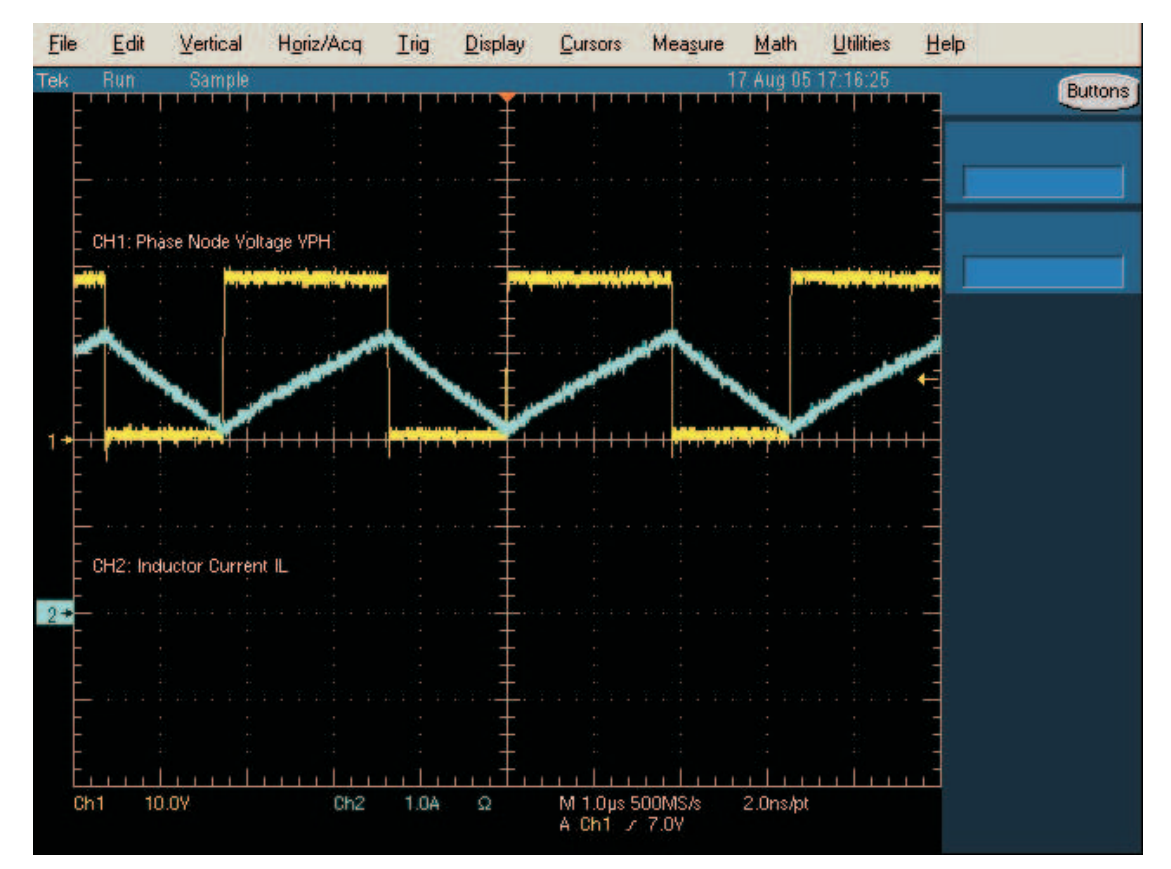

**Figure 6. The Waveforms at Ibat <sup>=</sup> 3 A**

- 2. 2.4.4.1 Install J15 (select Ichrg <sup>=</sup> 4 A).
	- a. Observe  $\rightarrow$  D11 (HIGH I) on
	- b. Measure  $\rightarrow$  Ibat = 4000 mA  $\pm$  300 mA
	- c. Measure  $\rightarrow$  lin = 2300 mA  $\pm$  300 mA
	- d. Measure  $\rightarrow$  V(J7(IBAT)) = 800 mV  $\pm$  60 mV
	- e. Measure  $\rightarrow$  V(J7(IADAPT)) = 460 mV  $\pm$  60 mV
- 3. Enable the output of the electronic load.
	- a. Measure  $\rightarrow$  lsys = 2000 mA  $\pm$  200 mA, lbat = 4000 mA  $\pm$  300 mA, lin = 4300 mA  $\pm$  300 mA
- 4. Disable the output of the electronic load. Set the load current to  $3 A \pm 50$  mA.
- 5. Enable the output of the electronic load.
	- a. Observe  $\rightarrow$  D8 (DPM ON) on
	- b. Measure  $\rightarrow$  lsys = 3000 mA  $\pm$  200 mA, lbat = 2500 mA  $\pm$  300 mA, lin = 4700 mA  $\pm$  400 mA
- 6. Turn off the electronic load.
	- a. Measure  $\rightarrow$  lsys = 0 A  $\pm$  100 mA, lbat = 4000 mA  $\pm$  200 mA.

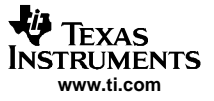

<span id="page-11-0"></span>Test Summary

# **2.4.5 Charger Cut-Off by Thermistor (bq24731 Only)**

- 1. Slowly increase the output voltage of PS#3 until Ibat =  $0$  A  $\pm$  10 mA.
	- a. Measure  $\rightarrow$  V(J1(ACGD/TS)) = 3.675 V  $\pm$  300 mV
- 2. Slowly decrease the output voltage of PS#3. Charge will resume. Continue to decrease the output voltage of PS#3 slowly until Ibat =  $0$  A  $\pm$  10 mA.
	- a. Measure  $\rightarrow$  V(J1(ACGD/TS)) = 1.465 V  $\pm$  300 mV
- 3. Slowly increase the output voltage of PS#3 to  $2.5 \text{ V} \pm 100 \text{ mV}$ .
	- a. Measure  $\rightarrow$  Ibat = 4000 mA  $\pm$  200 mA.

### **2.4.6 Voltage Regulation and Nonsynchronous Operation at Light Load**

- 1. Slowly increase the output voltage of the Kepco load until Ibat = 300 mA  $\pm$  20 mA
	- a. Measure  $\rightarrow$  V(J1(VBAT, GND)) = 12.6 V  $\pm$  200 mV
	- b. Observe  $\rightarrow$  The inductor current waveform looks like that shown in Figure 7. The inductor current does not drop below 0 A.

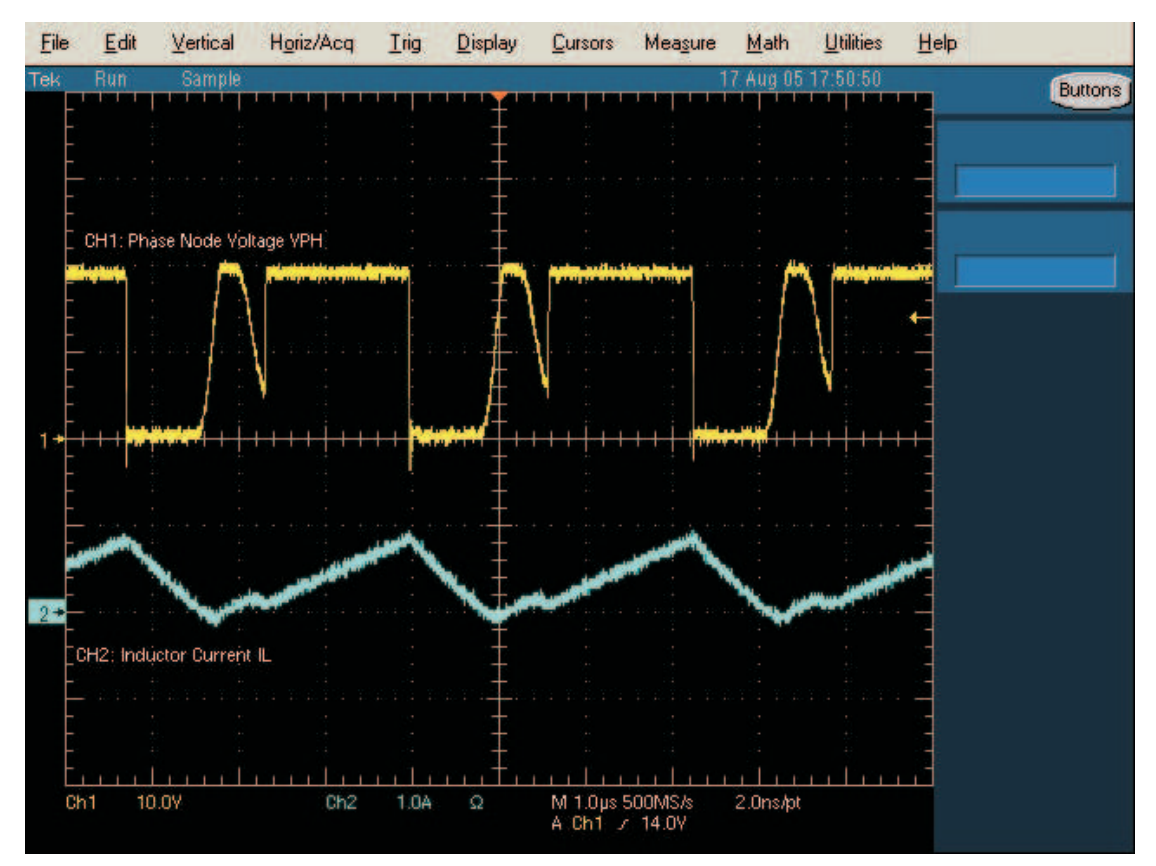

**Figure 7. The Waveforms at Ibat <sup>=</sup> 300 mA**

- 2. Install J14 (4-cell battery pack selected)
	- a. Observe  $\rightarrow$  D14 (4 CELLS) on
	- b. Measure  $\rightarrow$  Ibat = 4000 mA  $\pm$  200 mA.
	- c. Observe  $\rightarrow$  The inductor current waveform looks like that shown in [Figure](#page-12-0) 8.

<span id="page-12-0"></span>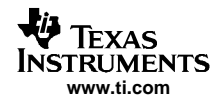

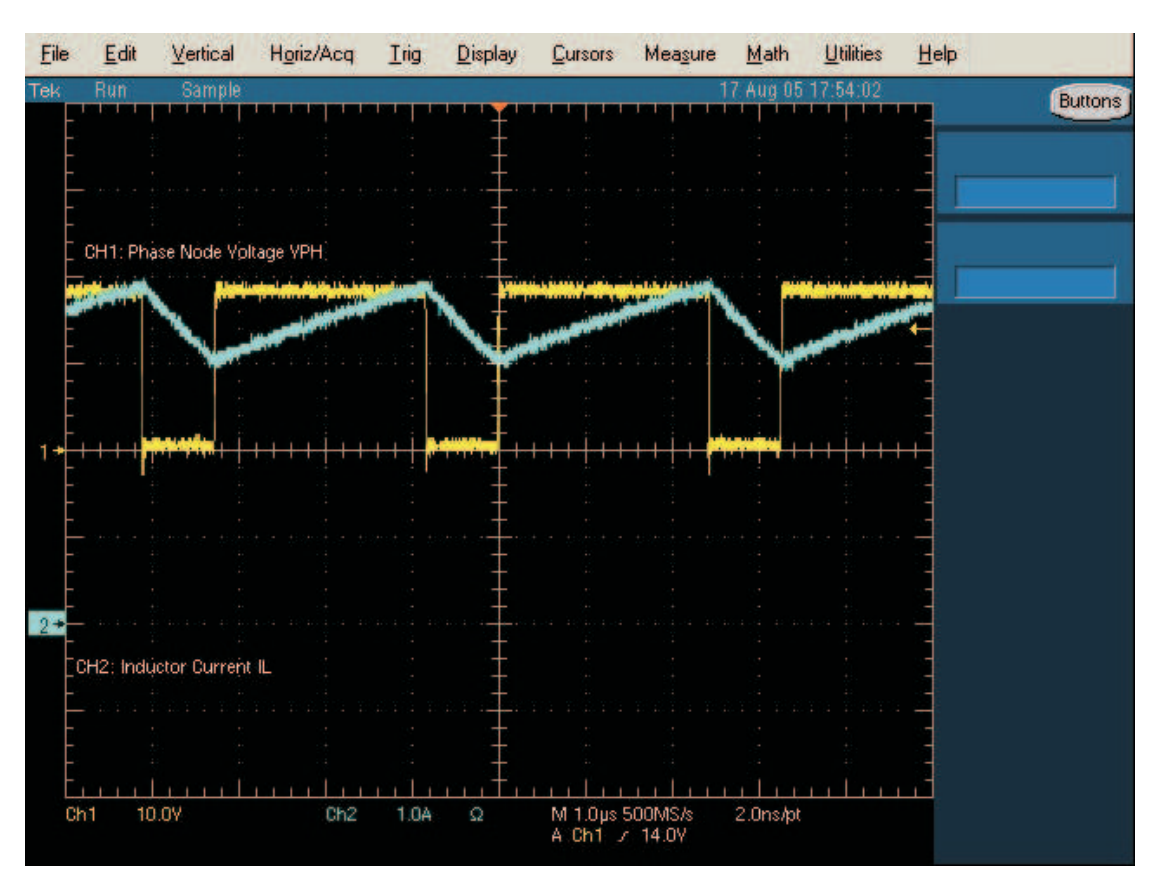

**Figure 8. The Waveforms at Ibat <sup>=</sup> 4000 mA**

3. Slowly increase the output voltage of the Kepco load until Ibat = 300 mA  $\pm$  20 mA

a. Measure  $\rightarrow$  V(J1(VBAT, GND)) = 16.8 V  $\pm$  200 mV

# **2.4.7 Power Path Selection**

- 1. Uninstall J11 (disable the charging).
- 2. Slowly decrease the voltage of the Kepco load to 12.5 V  $\pm$  0.1 V.
	- a. Measure  $\rightarrow$  V(J1(VSYS)) = 19 V  $\pm$  1 V (adapter connected to system)
	- b. Observe  $\rightarrow$  D9 (BYPASS) on, D13 (ACSW ON) on, D17 (BATDRV ON) off.
- 3. Turn off PS#1.
	- a. Measure  $\rightarrow$  V(J1(VSYS)) = 12.5 V  $\pm$  200 mV (battery connected to system)
	- b. Observe  $\rightarrow$  D9 (BYPASS) off, D13 (ACSW ON) off, D17 (BATDRV ON) on

# **2.4.8 Battery Discharge Current Sense (bq24730 Only)**

- 1. Measure  $\rightarrow$  V(J7(IADAPT)):= 0 mV  $\pm$  20 mV
- 2. Set the electronic load current to 1 A  $\pm$  50 mA. Enable the output of the electronic load.
	- a. Measure  $\rightarrow$  Ibat = -1000 mA  $\pm$  200 mA.
	- b. Measure  $\rightarrow$  V(J7(IADAPT)):= 0 mV  $\pm$  20 mV
- 3. Disable the output of the electronic load. The jumpers are installed as:
	- a. J3 (-DCG-) on, J4 (-DCG-) on, J13 off, J6 (-SNS-) on.
	- b. The setup is now like that shown in [Figure](#page-13-0) 9.

<span id="page-13-0"></span>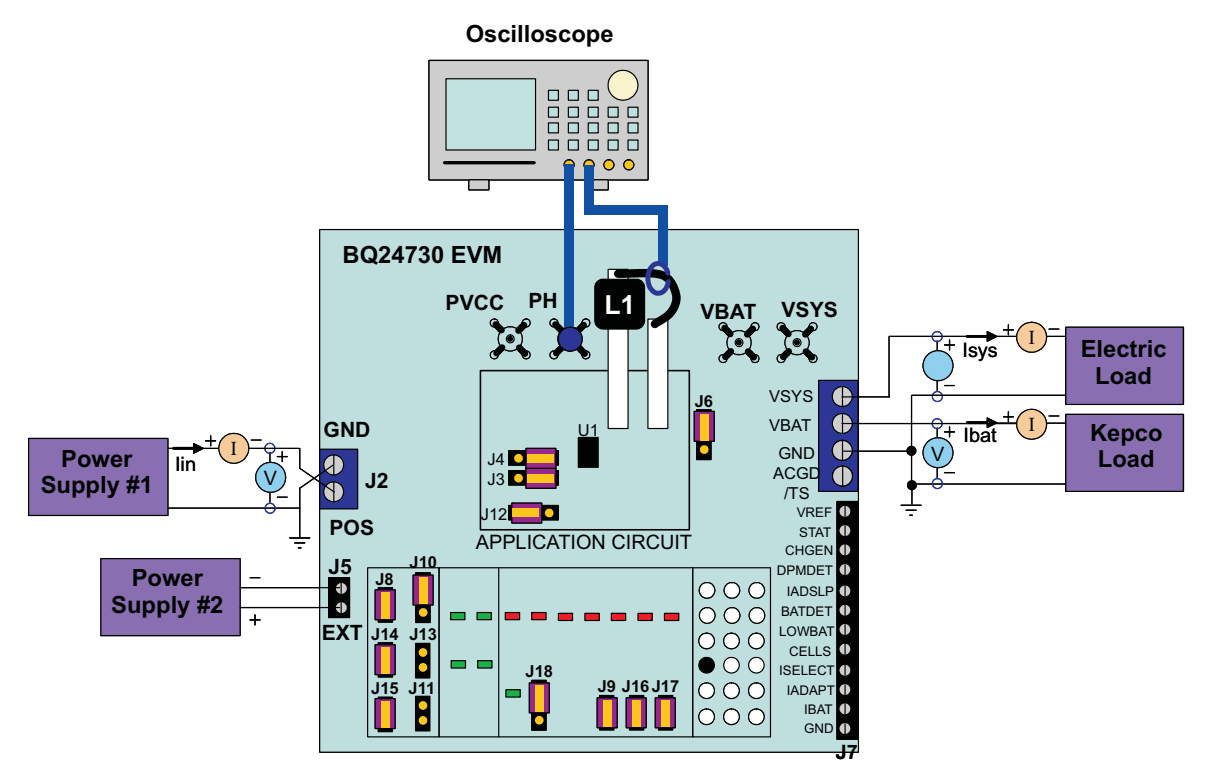

**Figure 9. Test Setup for bq24730EVM**

- 4. Enable the output of the electronic load.
	- a. Observe  $\rightarrow$  D15 (IAD EN) on (the input current amplifier is activated).
	- b. Measure  $\rightarrow$  Ibat = -1000 mA  $\pm$  200 mA.
	- c. Measure  $\rightarrow$  V(J7(IADAPT)) = 200 mV  $\pm$  50 mV

# **3 Circuit Design and Layout Guideline**

# **3.1 Optional Components**

The bq24730/31EVM has all components required for robust operation on <sup>a</sup> wide range of different operating conditions and AC adapter/load transients. However, some of its components might not be required or can be of distinct value, depending on the application condition. See bq24730/31 application documents for details.

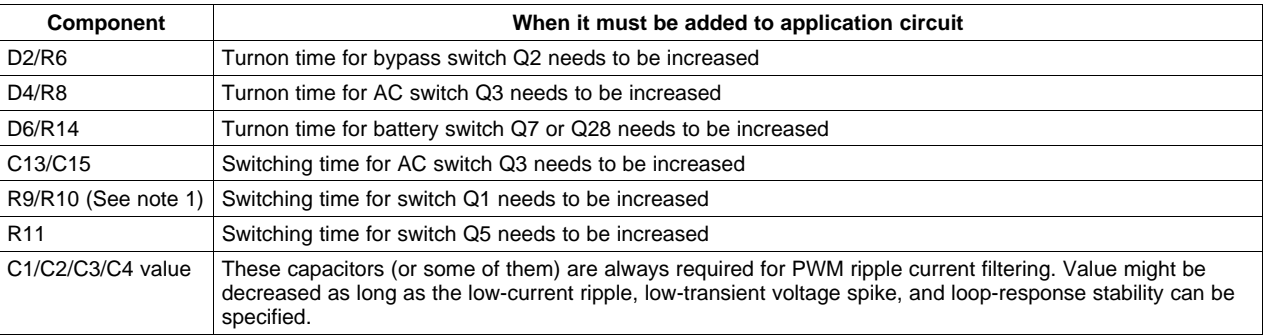

<span id="page-14-0"></span>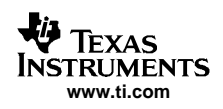

# **3.2 Layout Tips**

- 1. The control stage and the power stage should be laid out separately. At each layer, the signal ground and the power ground are connected only at the power pad with <sup>a</sup> single point underneath the IC.
- 2. AC current-sense resistor must be connected to ACP (pin 4) and ACN (pin 3) by Kelvin contact. The area of this loop must be minimized. The decoupling capacitors for these pins should be placed as close to the IC as possible.
- 3. Charge current-sense resistor must be connected to SRP (pin 27), SRN (pin 26), SYNP (pin 29), and SYNN (pin 28) by Kelvin contact. The area of this loop must be minimized. The decoupling capacitors for these pins should be placed as close to the IC as possible.
- 4. Decoupling capacitors for VCC (pin 16), VREF5 (pin 15), and REGN (pin 36) should be placed underneath the IC (on the bottom layer) and make the interconnections to the IC as short as possible.
- 5. Decoupling capacitors for BAT (pin 25), IBAT (pin 23), and IADAPT (pin 22) must be placed close to the corresponding IC pins and make the interconnections to the IC as short as possible.
- 6. C13 and C15, if used, must be placed as close to Q3 (AC switch) as possible.
- 7. Decoupling capacitor C12 for the charger input must be placed close to the Q1 drain and Q5 source.

# **4 Bill of Materials, Board Layout, and Schematics**

### **4.1 Bill of Materials**

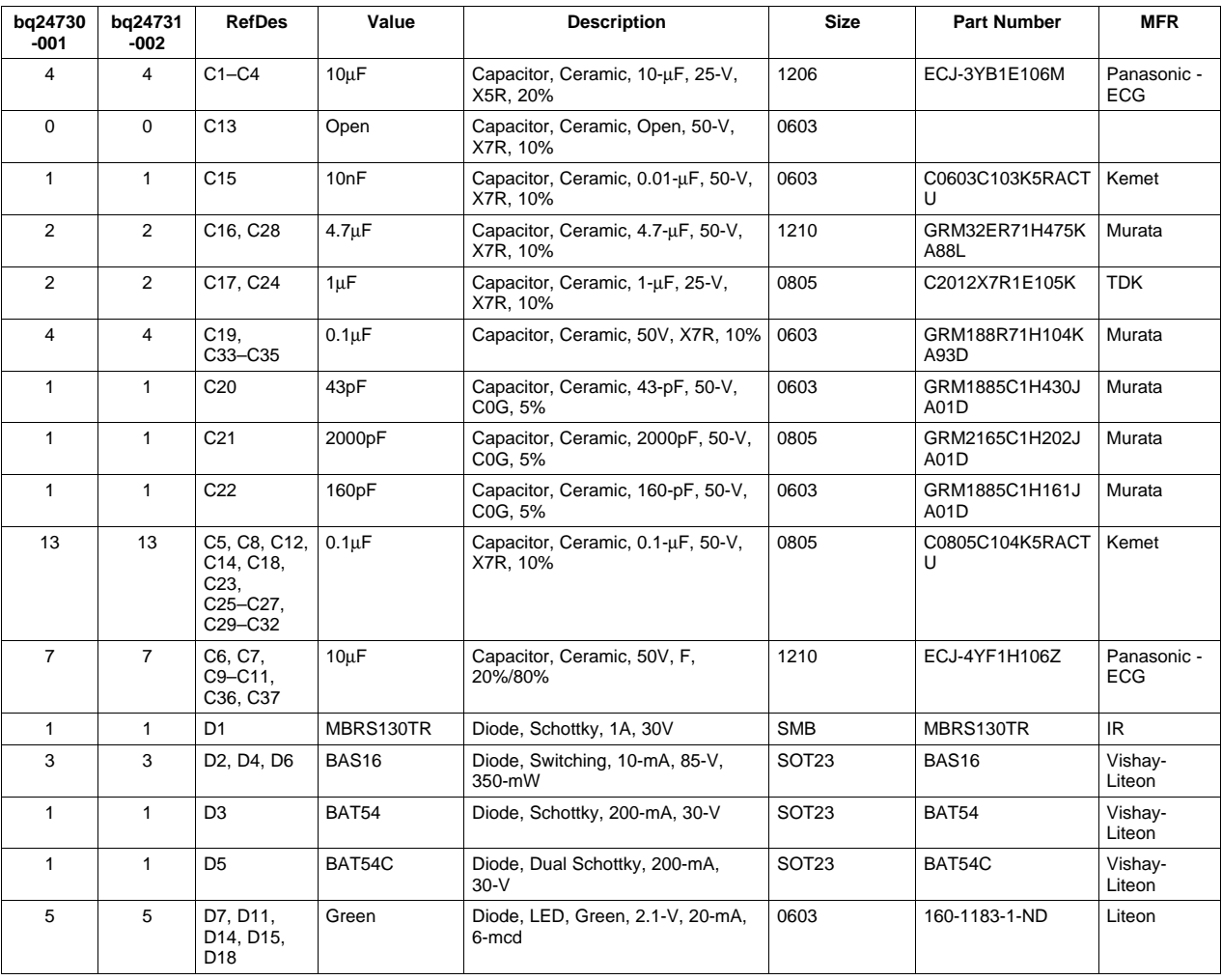

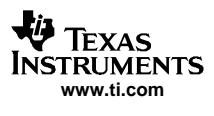

Bill of Materials, Board Layout, and Schematics

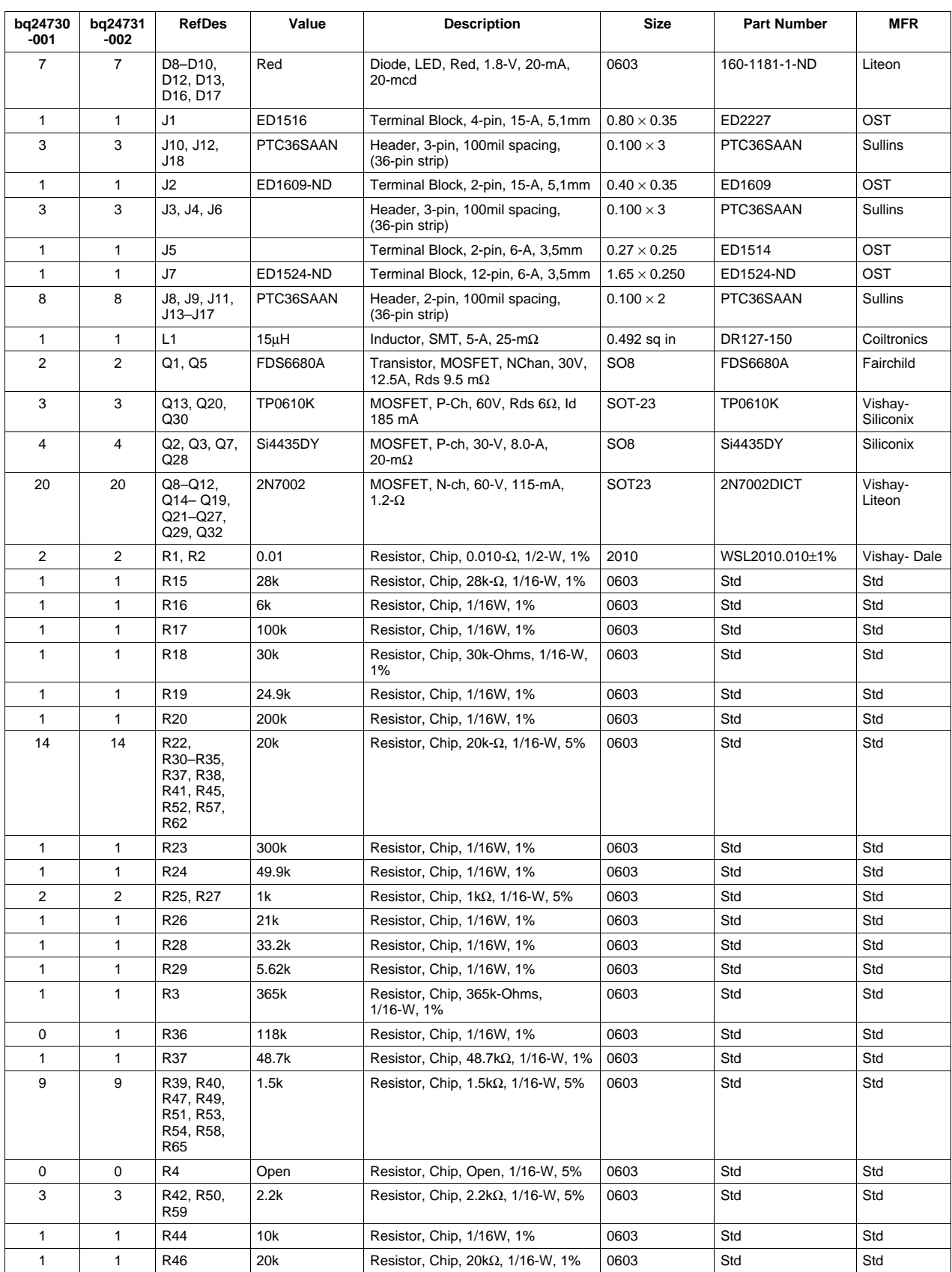

### Bill of Materials, Board Layout, and Schematics

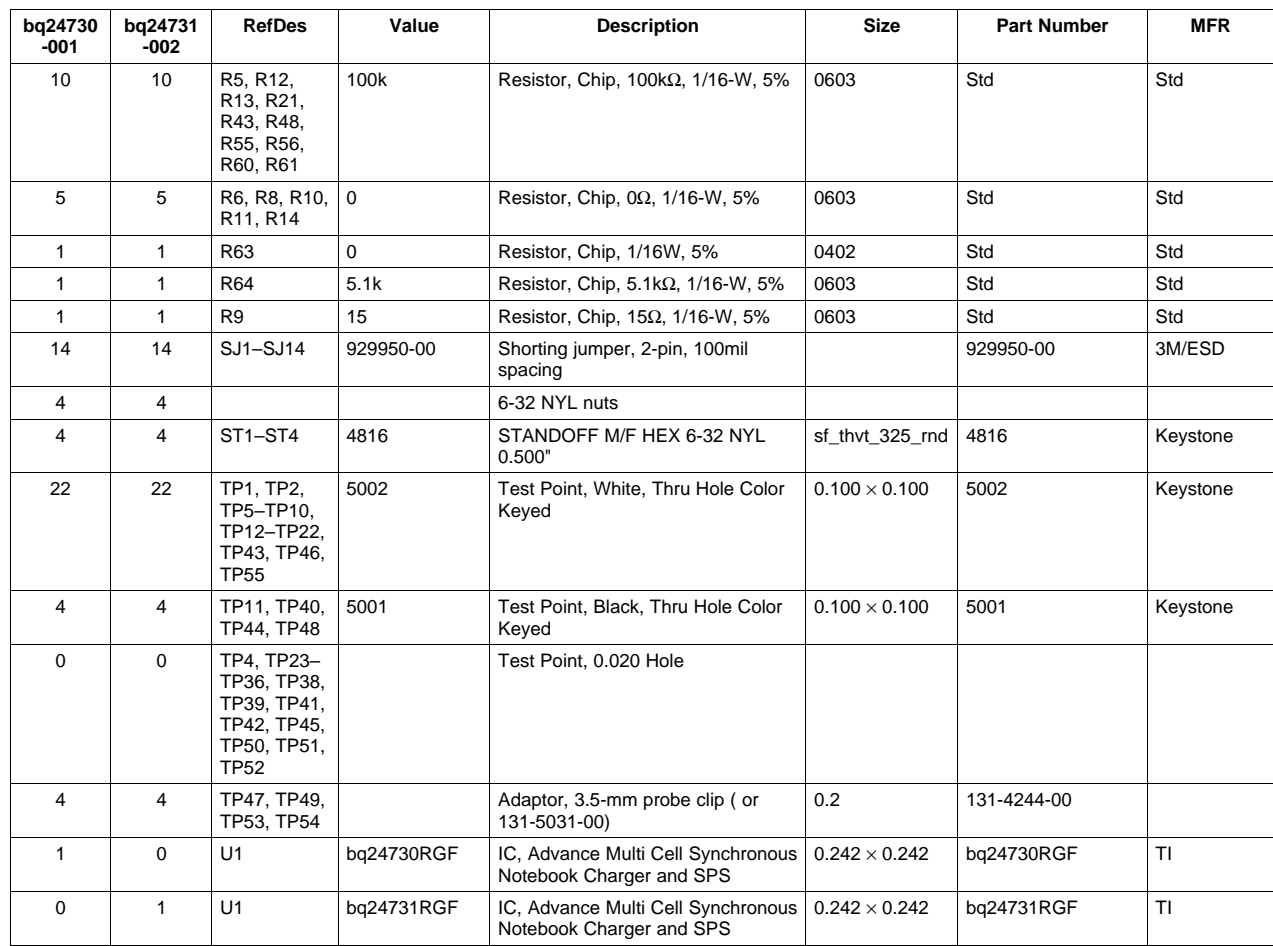

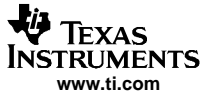

# <span id="page-17-0"></span>**4.2 Board Layout**

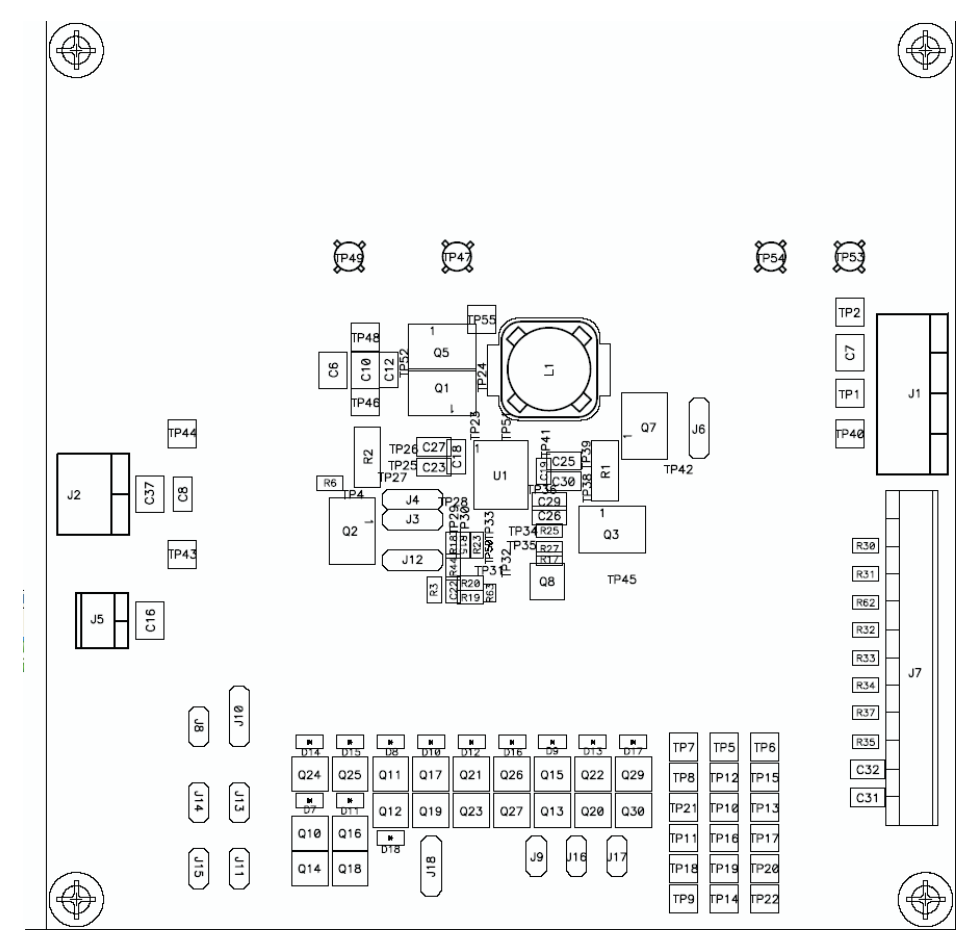

**Figure 10. Top Assembly**

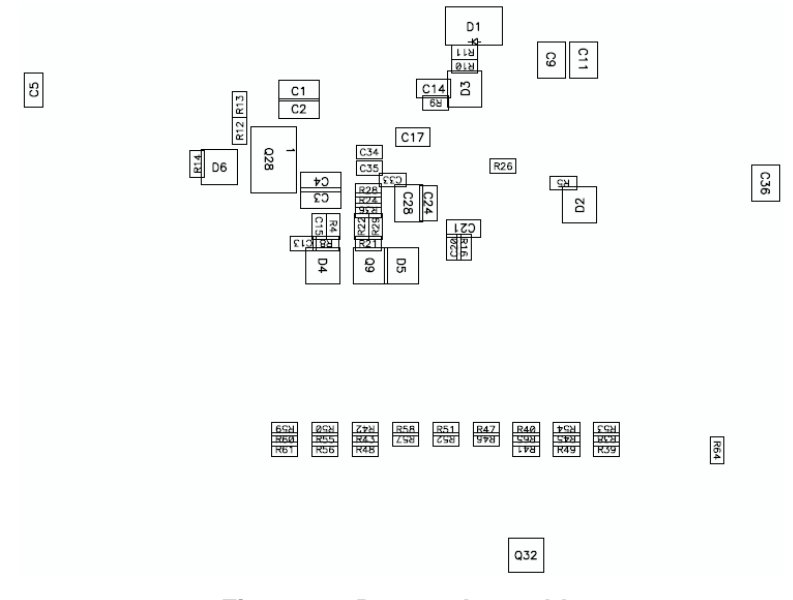

**Figure 11. Bottom Assembly**

<span id="page-18-0"></span>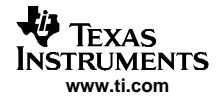

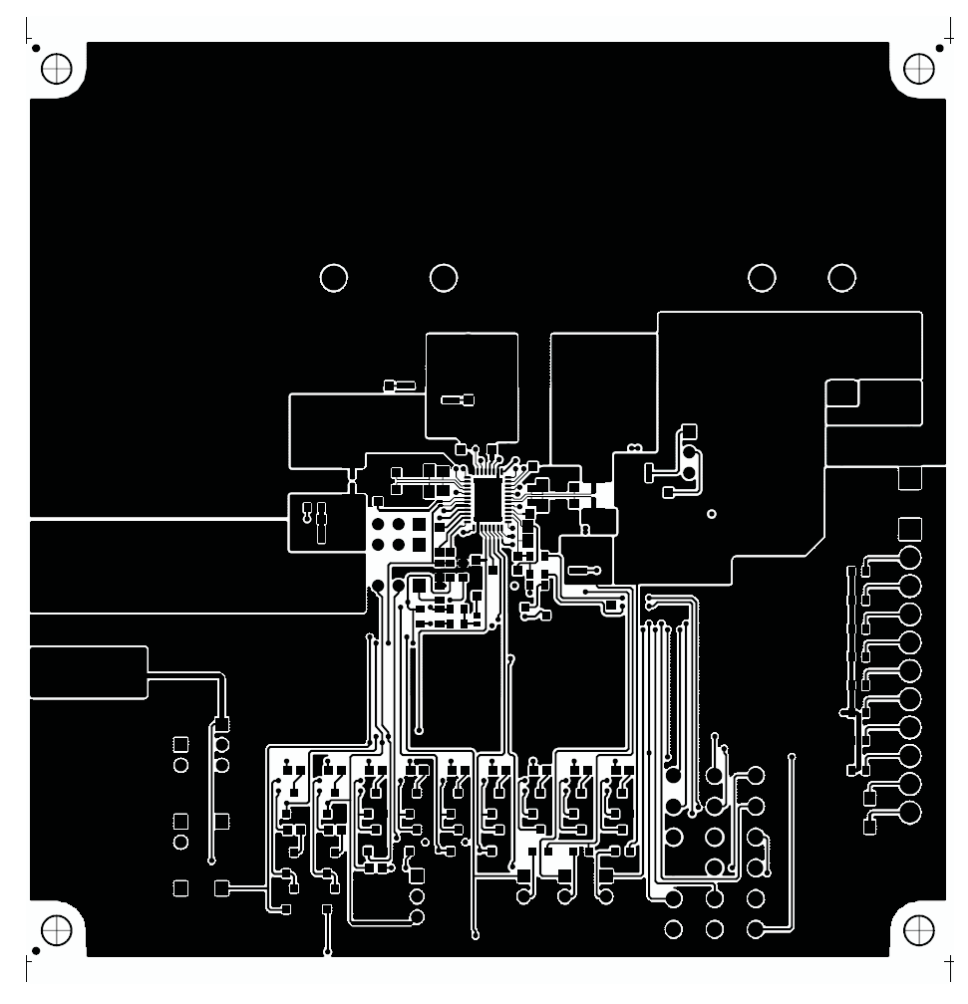

**Figure 12. Layer 1**

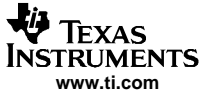

<span id="page-19-0"></span>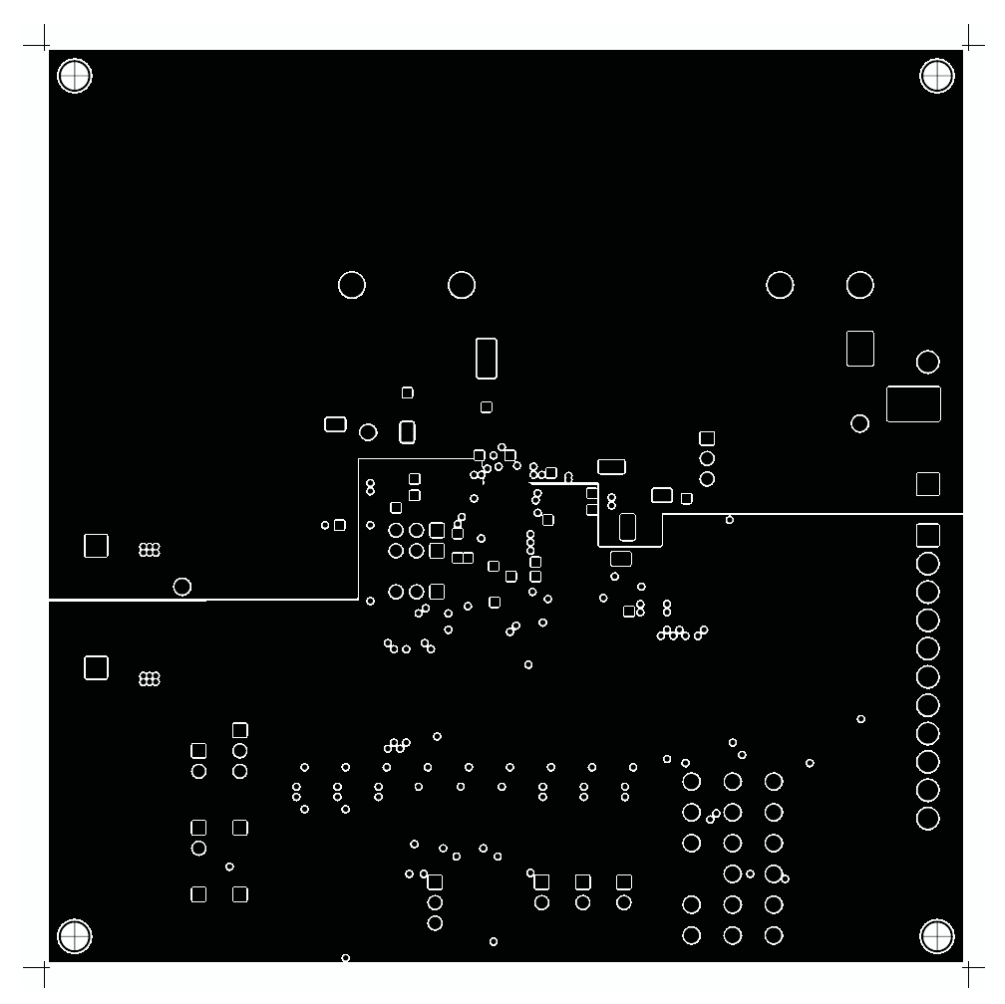

**Figure 13. Layer 2**

<span id="page-20-0"></span>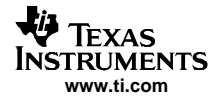

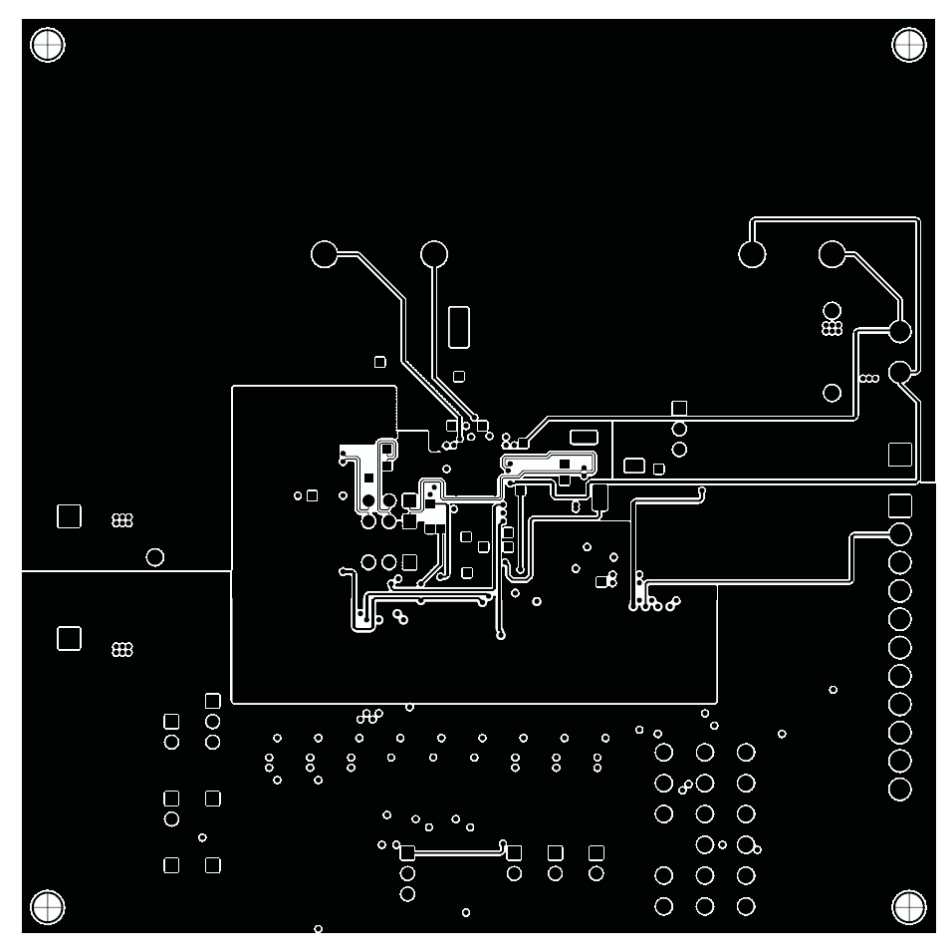

**Figure 14. Layer 3**

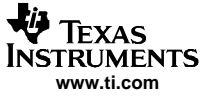

<span id="page-21-0"></span>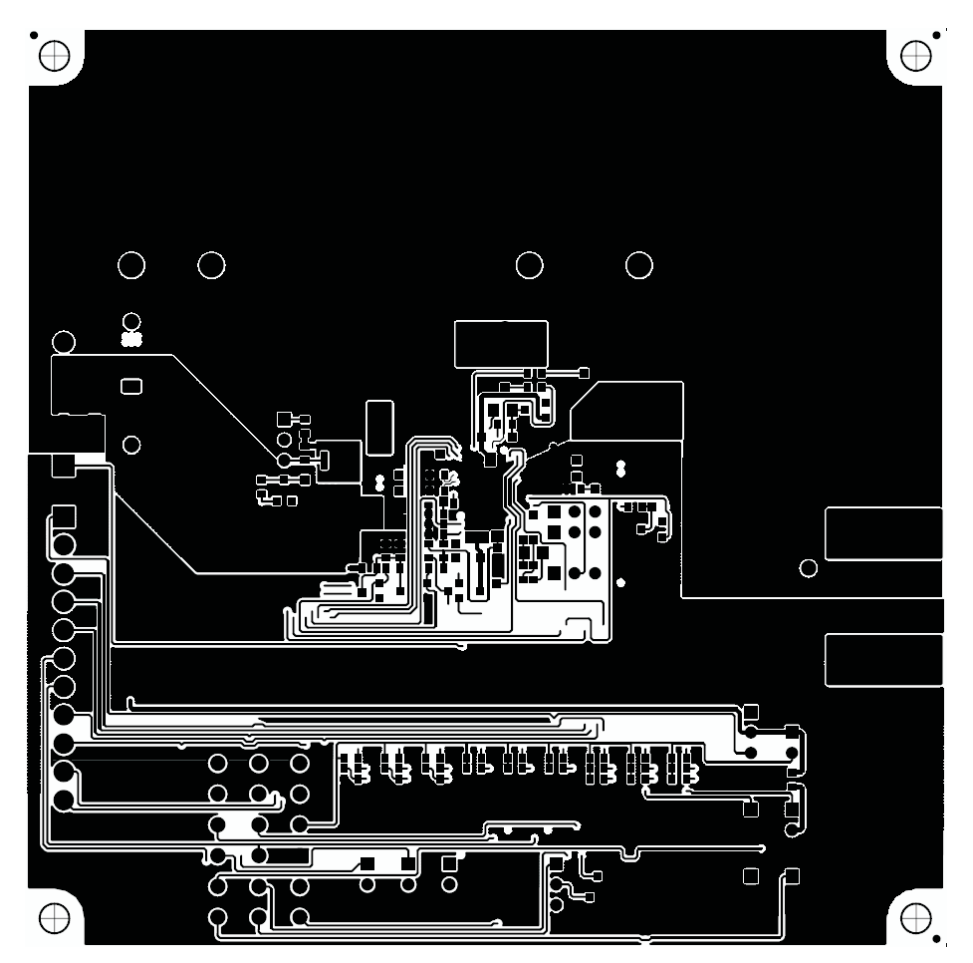

**Figure 15. Layer 4**

 $\downarrow$ 

<span id="page-22-0"></span>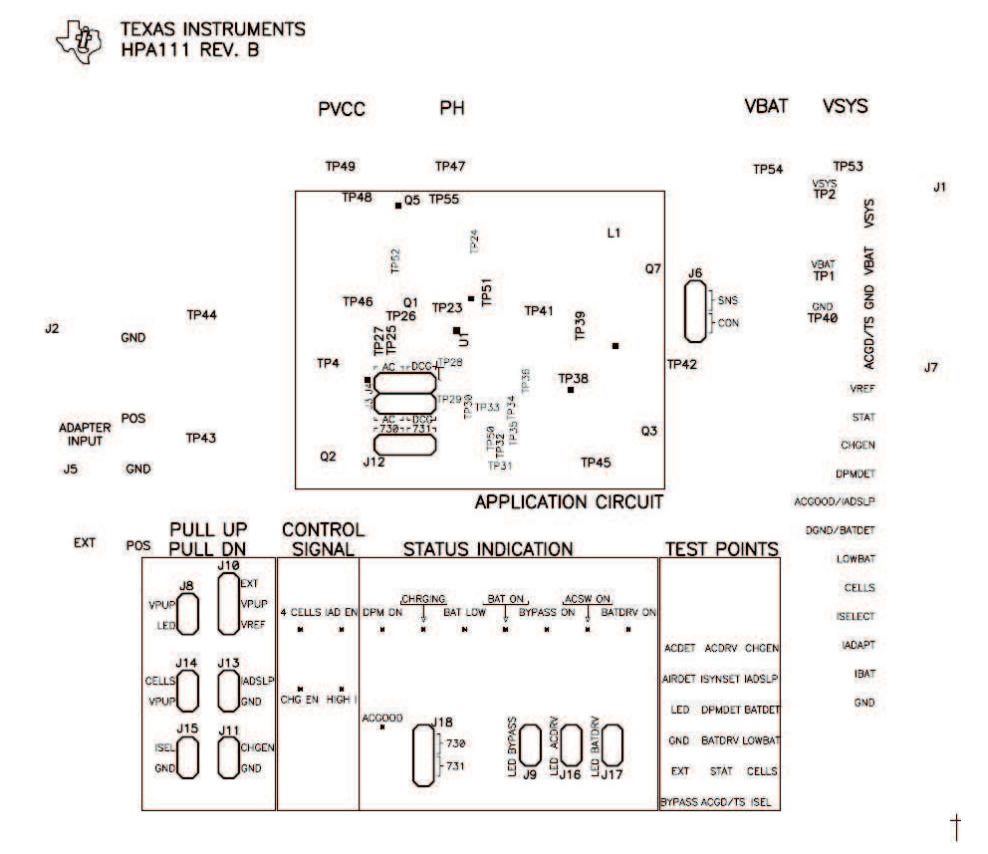

### BQ24730/31 EVALUATION BOARD

**Figure 16. Silk Screen**

# **4.3 Schematics**

The schematics are shown on the following pages.

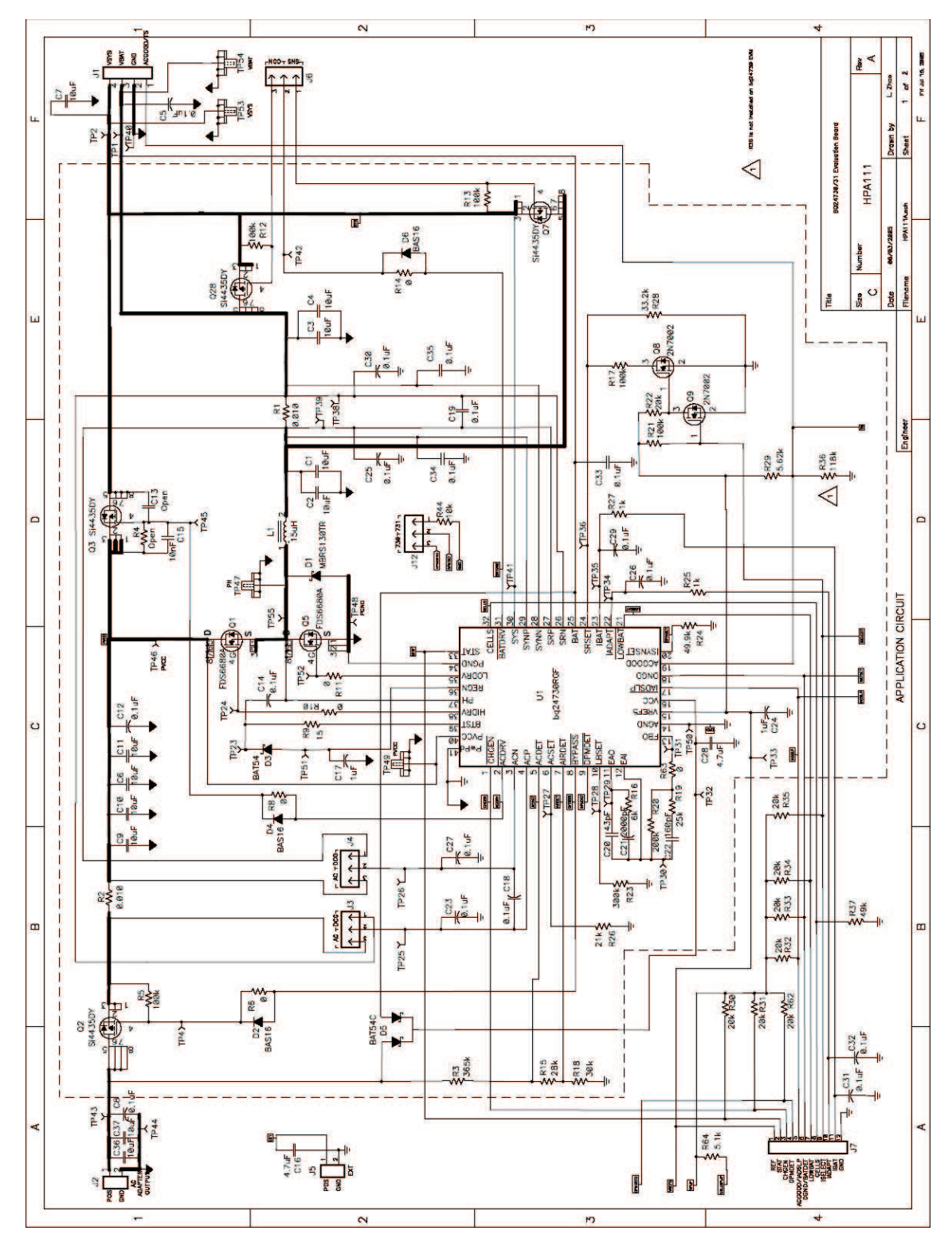

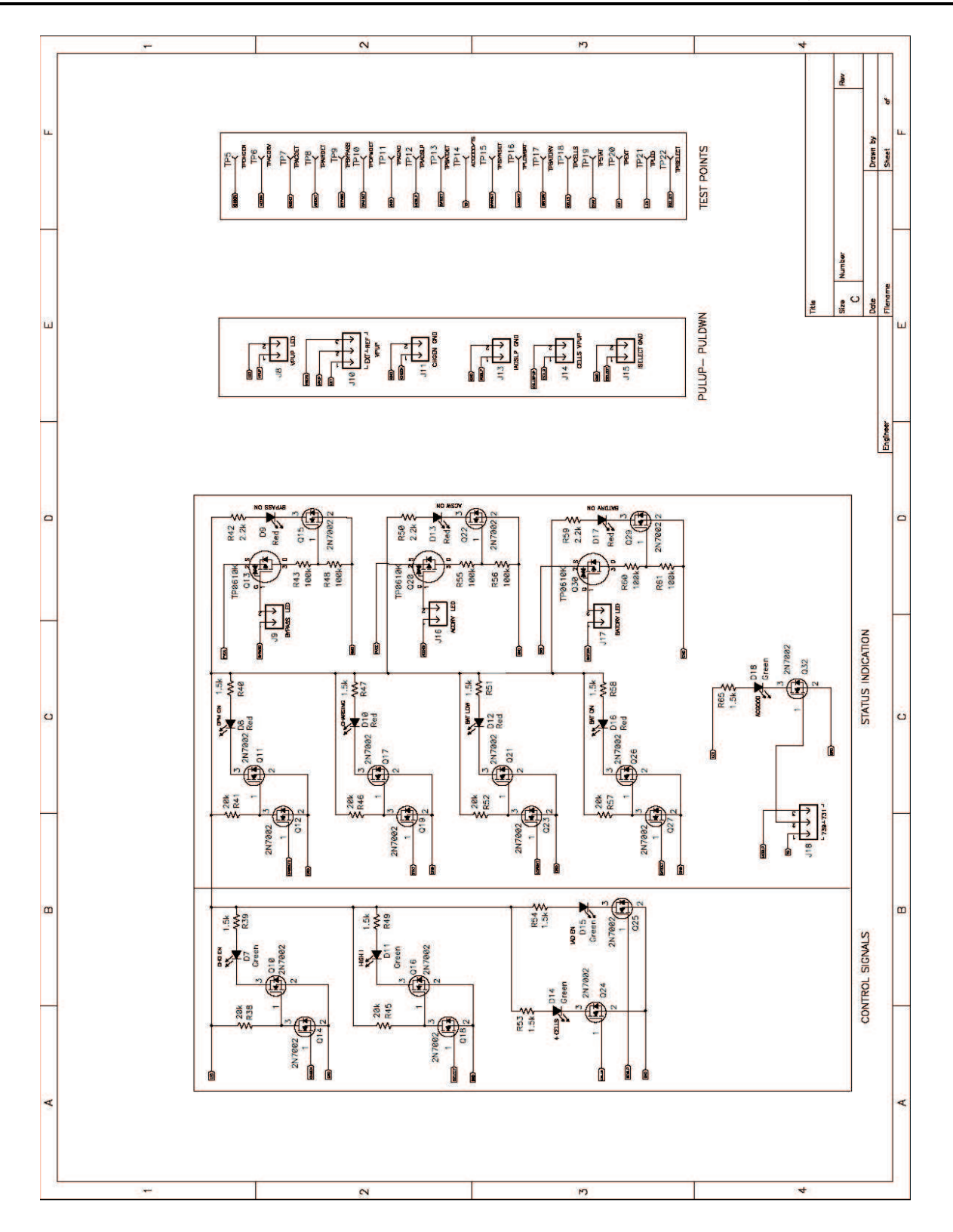

#### **EVALUATION BOARD/KIT IMPORTANT NOTICE**

Texas Instruments (TI) provides the enclosed product(s) under the following conditions:

This evaluation board/kit is intended for use for **ENGINEERING DEVELOPMENT, DEMONSTRATION, OR EVALUATION PURPOSES ONLY** and is not considered by TI to be <sup>a</sup> finished end-product fit for general consumer use. Persons handling the product(s) must have electronics training and observe good engineering practice standards. As such, the goods being provided are not intended to be complete in terms of required design-, marketing-, and/or manufacturing-related protective considerations, including product safety and environmental measures typically found in end products that incorporate such semiconductor components or circuit boards. This evaluation board/kit does not fall within the scope of the European Union directives regarding electromagnetic compatibility, restricted substances (RoHS), recycling (WEEE), FCC, CE or UL, and therefore may not meet the technical requirements of these directives or other related directives.

Should this evaluation board/kit not meet the specifications indicated in the User's Guide, the board/kit may be returned within 30 days from the date of delivery for <sup>a</sup> full refund. THE FOREGOING WARRANTY IS THE EXCLUSIVE WARRANTY MADE BY SELLER TO BUYER AND IS IN LIEU OF ALL OTHER WARRANTIES, EXPRESSED, IMPLIED, OR STATUTORY, INCLUDING ANY WARRANTY OF MERCHANTABILITY OR FITNESS FOR ANY PARTICULAR PURPOSE.

The user assumes all responsibility and liability for proper and safe handling of the goods. Further, the user indemnifies TI from all claims arising from the handling or use of the goods. Due to the open construction of the product, it is the user's responsibility to take any and all appropriate precautions with regard to electrostatic discharge.

EXCEPT TO THE EXTENT OF THE INDEMNITY SET FORTH ABOVE, NEITHER PARTY SHALL BE LIABLE TO THE OTHER FOR ANY INDIRECT, SPECIAL, INCIDENTAL, OR CONSEQUENTIAL DAMAGES.

TI currently deals with <sup>a</sup> variety of customers for products, and therefore our arrangement with the user **is not exclusive.**

TI assumes **no liability for applications assistance, customer product design, software performance, or infringement of patents or services described herein.**

Please read the User's Guide and, specifically, the Warnings and Restrictions notice in the User's Guide prior to handling the product. This notice contains important safety information about temperatures and voltages. For additional information on TI's environmental and/or safety programs, please contact the TI application engineer or visit [www.ti.com/esh](http://www.ti.com/esh).

No license is granted under any patent right or other intellectual property right of TI covering or relating to any machine, process, or combination in which such TI products or services might be or are used.

#### **FCC Warning**

This evaluation board/kit is intended for use for **ENGINEERING DEVELOPMENT, DEMONSTRATION, OR EVALUATION PURPOSES ONLY** and is not considered by TI to be <sup>a</sup> finished end-product fit for general consumer use. It generates, uses, and can radiate radio frequency energy and has not been tested for compliance with the limits of computing devices pursuant to part 15 of FCC rules, which are designed to provide reasonable protection against radio frequency interference. Operation of this equipment in other environments may cause interference with radio communications, in which case the user at his own expense will be required to take whatever measures may be required to correct this interference.

#### **EVM WARNINGS AND RESTRICTIONS**

It is important to operate this EVM within the input voltage range of 0 V to 24 V and the output voltage range of 0 V to 20 V.

Exceeding the specified input range may cause unexpected operation and/or irreversible damage to the EVM. If there are questions concerning the input range, please contact <sup>a</sup> TI field representative prior to connecting the input power.

Applying loads outside of the specified output range may result in unintended operation and/or possible permanent damage to the EVM. Please consult the EVM User's Guide prior to connecting any load to the EVM output. If there is uncertainty as to the load specification, please contact <sup>a</sup> TI field representative.

During normal operation, some circuit components may have case temperatures greater than 50°C. The EVM is designed to operate properly with certain components above 50°C as long as the input and output ranges are maintained. These components include but are not limited to linear regulators, switching transistors, pass transistors, and current sense resistors. These types of devices can be identified using the EVM schematic located in the EVM User's Guide. When placing measurement probes near these devices during operation, please be aware that these devices may be very warm to the touch.

> Mailing Address: Texas Instruments, Post Office Box 655303, Dallas, Texas 75265 Copyright © 2006, Texas Instruments Incorporated

#### **IMPORTANT NOTICE**

Texas Instruments Incorporated and its subsidiaries (TI) reserve the right to make corrections, modifications, enhancements, improvements, and other changes to its products and services at any time and to discontinue any product or service without notice. Customers should obtain the latest relevant information before placing orders and should verify that such information is current and complete. All products are sold subject to TI's terms and conditions of sale supplied at the time of order acknowledgment.

TI warrants performance of its hardware products to the specifications applicable at the time of sale in accordance with TI's standard warranty. Testing and other quality control techniques are used to the extent TI deems necessary to support this warranty. Except where mandated by government requirements, testing of all parameters of each product is not necessarily performed.

TI assumes no liability for applications assistance or customer product design. Customers are responsible for their products and applications using TI components. To minimize the risks associated with customer products and applications, customers should provide adequate design and operating safeguards.

TI does not warrant or represent that any license, either express or implied, is granted under any TI patent right, copyright, mask work right, or other TI intellectual property right relating to any combination, machine, or process in which TI products or services are used. Information published by TI regarding third-party products or services does not constitute <sup>a</sup> license from TI to use such products or services or <sup>a</sup> warranty or endorsement thereof. Use of such information may require <sup>a</sup> license from <sup>a</sup> third party under the patents or other intellectual property of the third party, or <sup>a</sup> license from TI under the patents or other intellectual property of TI.

Reproduction of information in TI data books or data sheets is permissible only if reproduction is without alteration and is accompanied by all associated warranties, conditions, limitations, and notices. Reproduction of this information with alteration is an unfair and deceptive business practice. TI is not responsible or liable for such altered documentation.

Resale of TI products or services with statements different from or beyond the parameters stated by TI for that product or service voids all express and any implied warranties for the associated TI product or service and is an unfair and deceptive business practice. TI is not responsible or liable for any such statements.

TI products are not authorized for use in safety-critical applications (such as life support) where <sup>a</sup> failure of the TI product would reasonably be expected to cause severe personal injury or death, unless officers of the parties have executed an agreement specifically governing such use. Buyers represent that they have all necessary expertise in the safety and regulatory ramifications of their applications, and acknowledge and agree that they are solely responsible for all legal, regulatory and safety-related requirements concerning their products and any use of TI products in such safety-critical applications, notwithstanding any applications-related information or support that may be provided by TI. Further, Buyers must fully indemnify TI and its representatives against any damages arising out of the use of TI products in such safety-critical applications.

TI products are neither designed nor intended for use in military/aerospace applications or environments unless the TI products are specifically designated by TI as military-grade or "enhanced plastic." Only products designated by TI as military-grade meet military specifications. Buyers acknowledge and agree that any such use of TI products which TI has not designated as military-grade is solely at the Buyer's risk, and that they are solely responsible for compliance with all legal and regulatory requirements in connection with such use.

TI products are neither designed nor intended for use in automotive applications or environments unless the specific TI products are designated by TI as compliant with ISO/TS 16949 requirements. Buyers acknowledge and agree that, if they use any non-designated products in automotive applications, TI will not be responsible for any failure to meet such requirements.

Following are URLs where you can obtain information on other Texas Instruments products and application solutions:

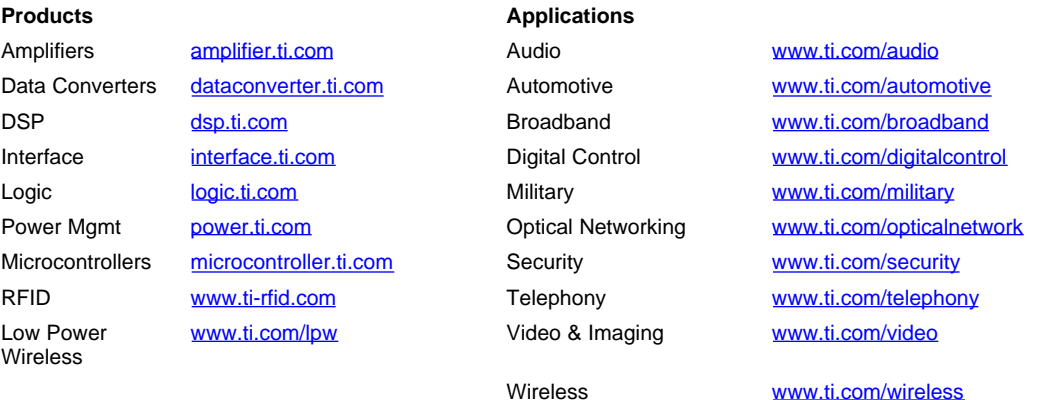

Mailing Address: Texas Instruments, Post Office Box 655303, Dallas, Texas 75265 Copyright © 2007, Texas Instruments Incorporated